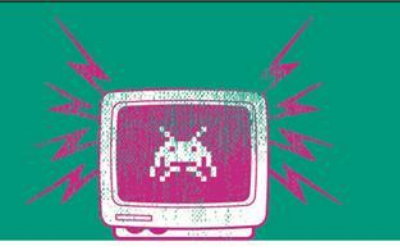

#### Logging

# Übung 9

Die Besten. Seit 1994.

www.technikum-wien.at

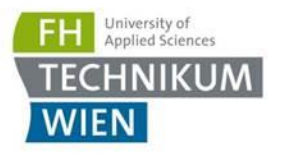

## Serilog

- **<u>Inttps://github.com/serilog/serilog/wiki/Structured-Data</u>**
- Wenn wir ein Object Foo serialisieren wollen:

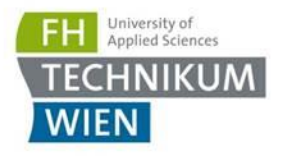

#### **Setup**

- 14 Tage Test-Account anlegen: logit.io
- Projekt ELK.Core
- Folgende NuGet Pakete sind relveant:
	- Microsoft.Extensions.Configuration.Json
	- Serilog
	- Serilog.Settings.Configuration
	- Serilog.Sinks.Network

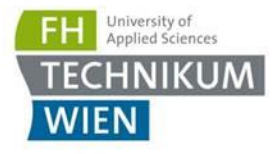

 $\overline{?}$ 

×

### appsetting.json hinzufügen

■ Über Projekt > Hinzufügen > Neues Element

#### Neues Element hinzufügen - ELK.Core

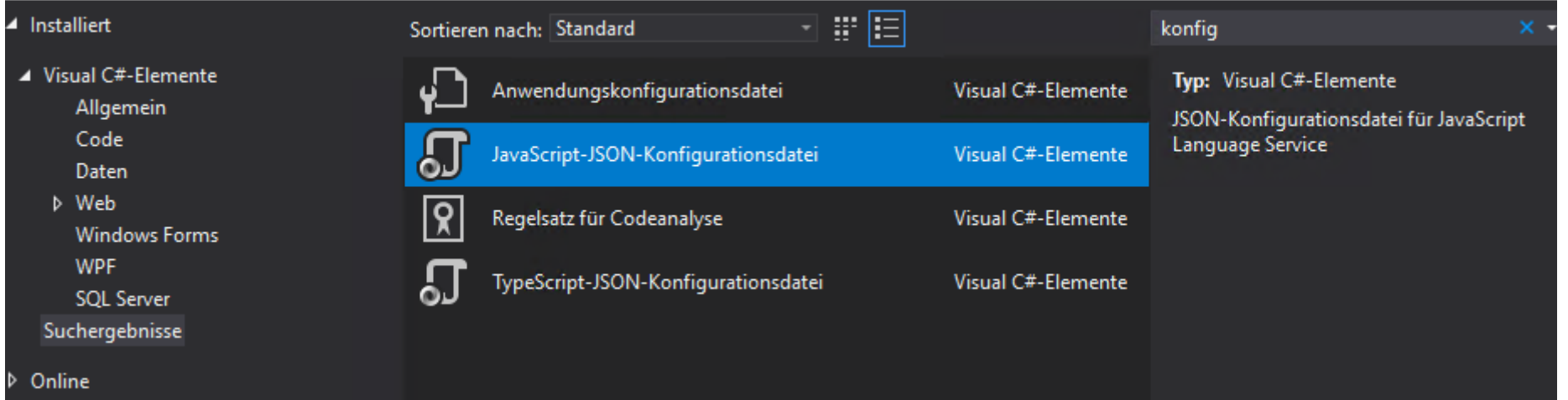

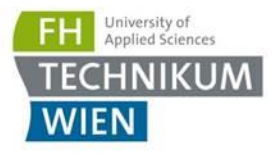

#### Neuen Stack anlegen

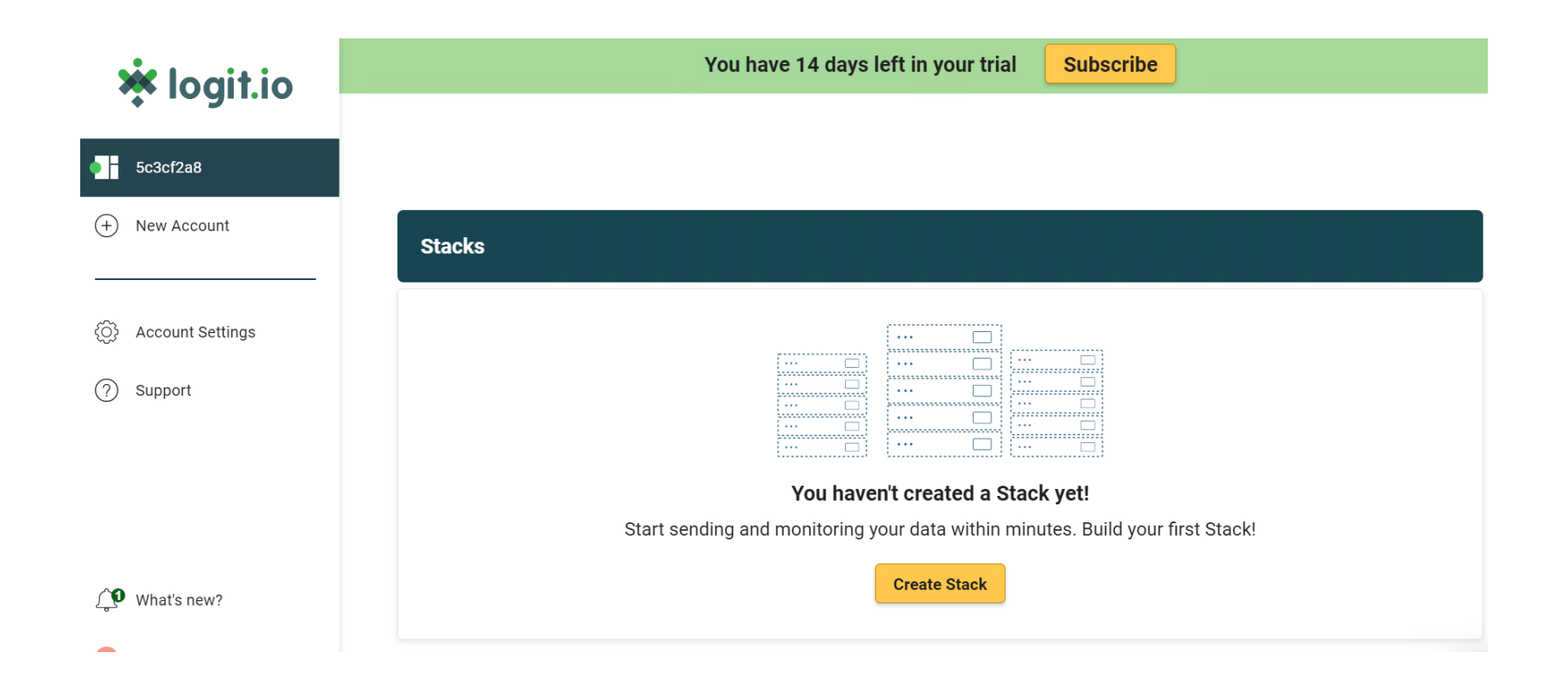

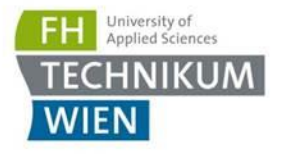

## Konfiguration extrahieren

- **Inthelish-independent Constructs**
- **EXEC** Konfiguration kopieren
- Mit "Launch Kibana" im Cockpit kommt man zu den Logs

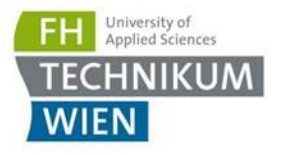

#### **Setup**

var configuration = new ConfigurationBuilder() .AddJsonFile("appsettings.json")  $.Build();$ 

 $Log.Logger = new LoggerConfiguration()$ .ReadFrom.Configuration(configuration)  $.Createlogger();$ 

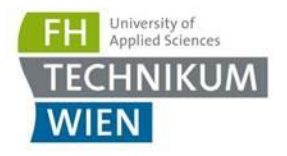

#### Aufgabe 1

#### **Erstellen von 2 Logg-Objekten:**

- CustomerAddressChanged
	- **·** FirstName: string
	- **LastName: String**
	- Address
		- Street: string
		- City: string
- UserLoginFailed
	- UserId: int
	- Reason: string
- Objekte mit Zufallswerten befüllen (Random Strings)
- Objekte als JSON serialisieren
- **E** Jeweils 10 Log-Einträge

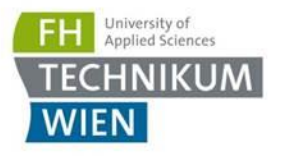

#### Aufgabe 1

- Was beobachtet man in Kibana? ("Launch Kibana" im Stack-Menü)
	- Kann Kibana das Objekt serialisieren?
- Konkrete Aufgabe:
	- Suchen nach UserLoginFailed (type) nach einer spezielle UserId in Kabana
	- Kopieren Sie das Query + Result nach Fragen.txt

Antworten in Fragen.txt